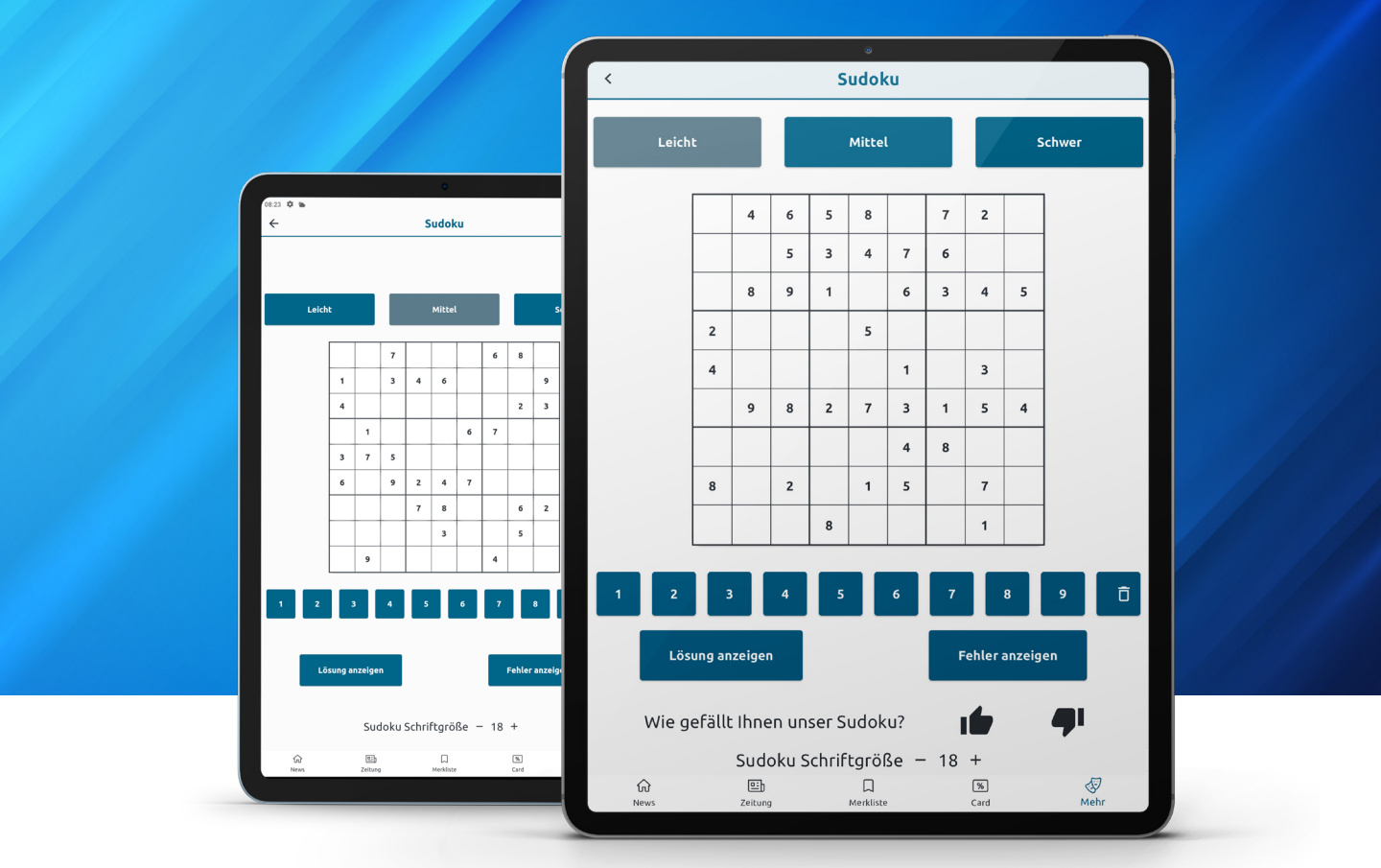

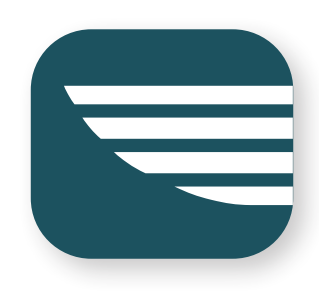

## **Sudokus lösen in der Nordkurier App**

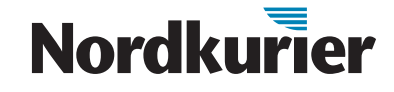

*Ihr Nordkurier App können Sie auch Sudoku spielen. Wie es funktioniert, lesen Sie hier.*

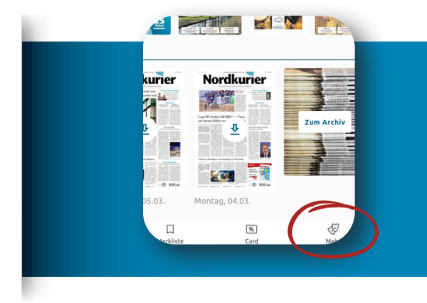

Auf "Mehr" tippen Tippen Sie unten rechts in der Symbolleiste auf "Mehr". Wählen Sie Ihren gewünschten Schwierigkeitsgrad aus. Schon kann's losgehen.

## **Sudoku ausfüllen**

Tippen Sie auf ein leeres Feld und dann auf die Zahl, die Sie in das Feld eingeben möchten. Um eine falsche Zahl zu löschen, tippen Sie auf den Papierkorb am Ende der Zahlenreihe. Vergrößern und verkleinern können Sie die Zahlen, indem Sie am unteren Bildschirmrand auf "Sudoku Schriftgröße" tippen.

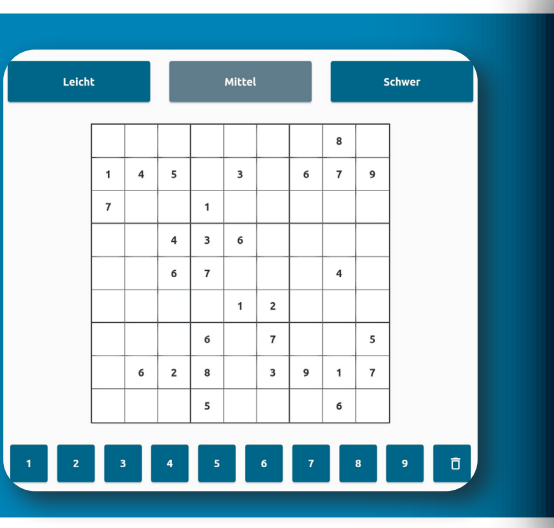

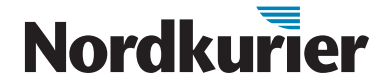